Screen Rendering in Apache OFBiz:
Different Ways to Make it Future-Proof

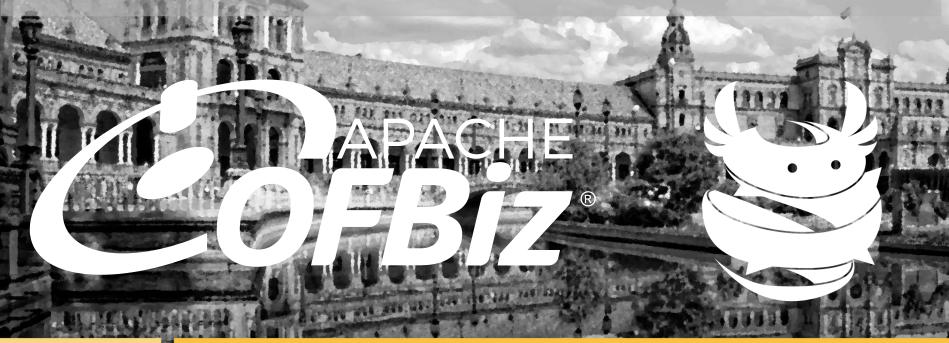

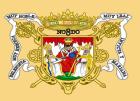

A PAGE CONE

MELIA SEVILLA SEVILLA, SPAIN – NOVEMBER 16-18, 2016 –

Julien NICOLAS & Nicolas MALIN - Néréide

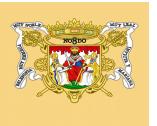

### Summary

- I Julien NICOLAS & Nicolas MALIN
- II The purpose
- III How it works in OFBiz
- IV Feedback
- V A tiny reorganization for best practices
- VI Graphics charter
- VII How to do it?
- VIII Conclusion

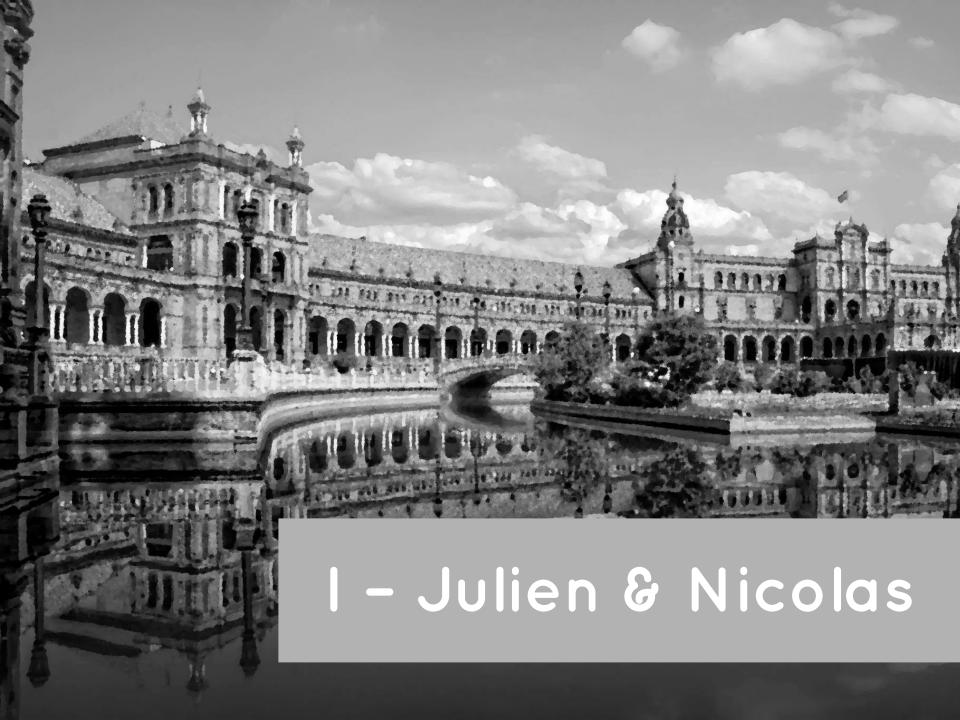

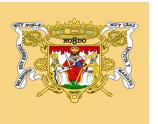

## Nicolas MALIN & Julien NICOLAS

Standard, enhancement, and community

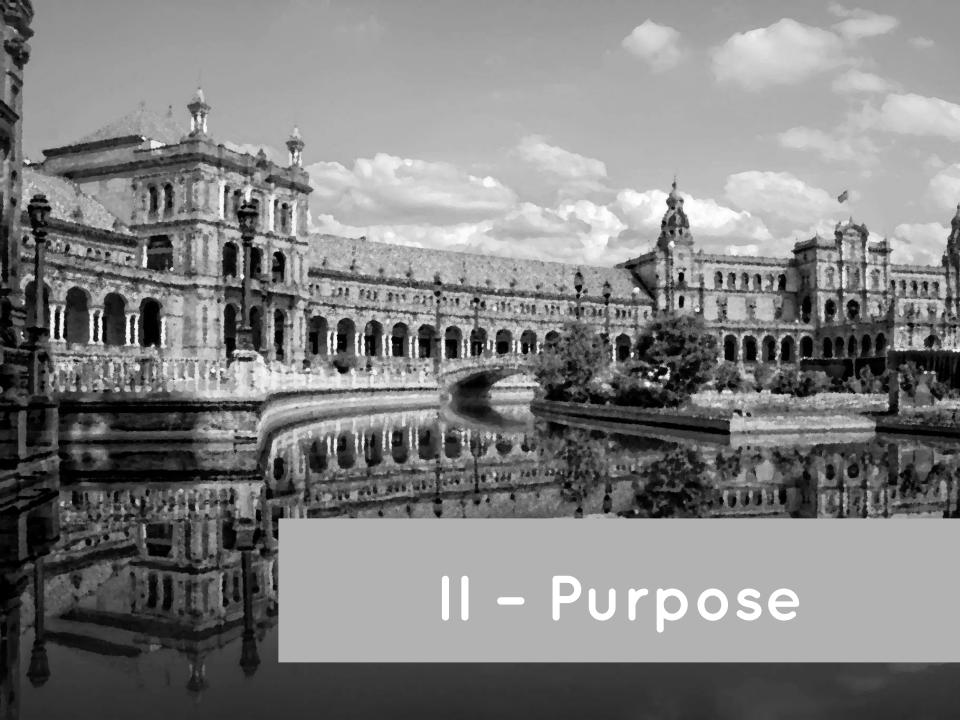

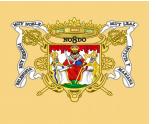

# II - Purpose

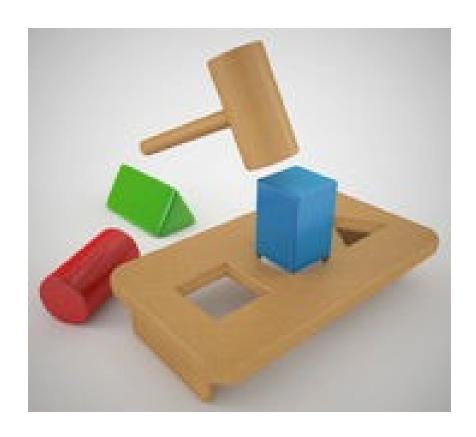

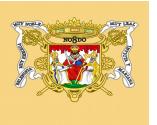

## II - Purpose - Why this purpose

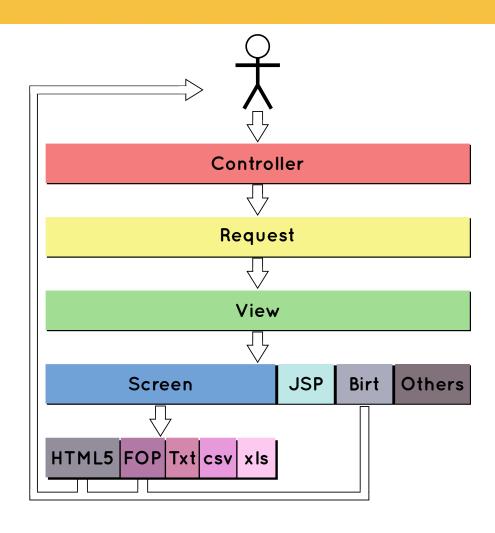

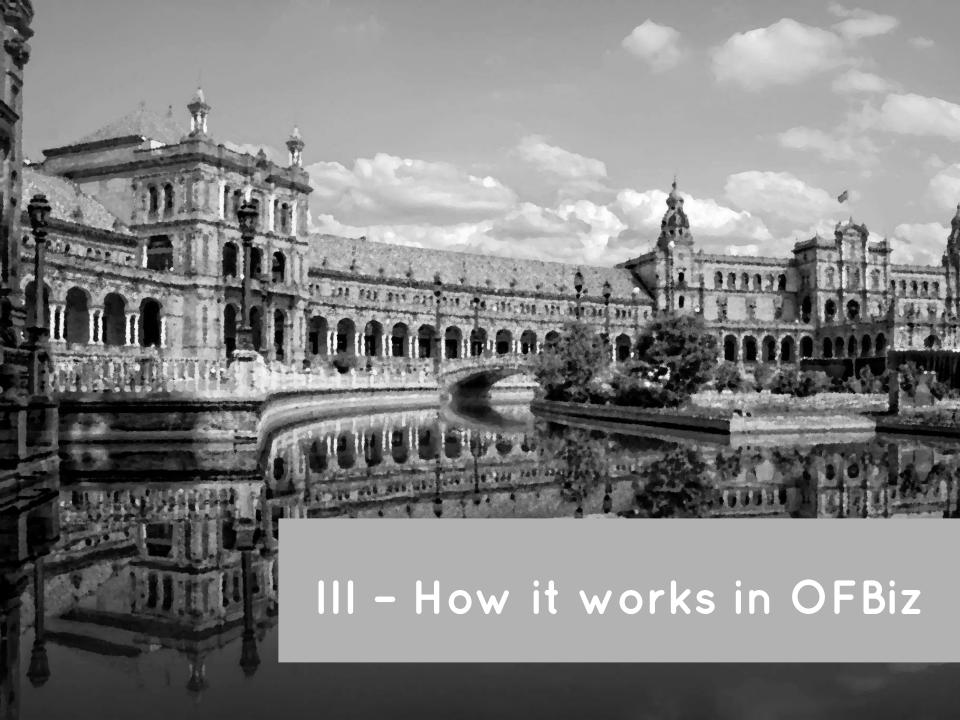

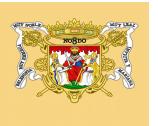

### III - How it works in OFBiz

- Screen is not screen
- FTL
- Model form, make your macro FTL
- Themes

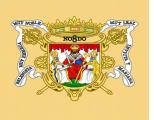

#### III - How it works in OFBiz - screen is not screen

#### **Marketing Manager Application**

Welcome to the Marketing Manager!

```
| ....<screen name="PartyPersonTreeLine">
| .....<section>
| .....<widgets>
| .....<label text="${partyAndPerson.firstName}.${partyAndPerson.lastName}"/>
| .....</widgets>
| .....</section>
| .....</screen>
```

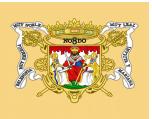

#### III – How it works in OFBiz – screen is not screen

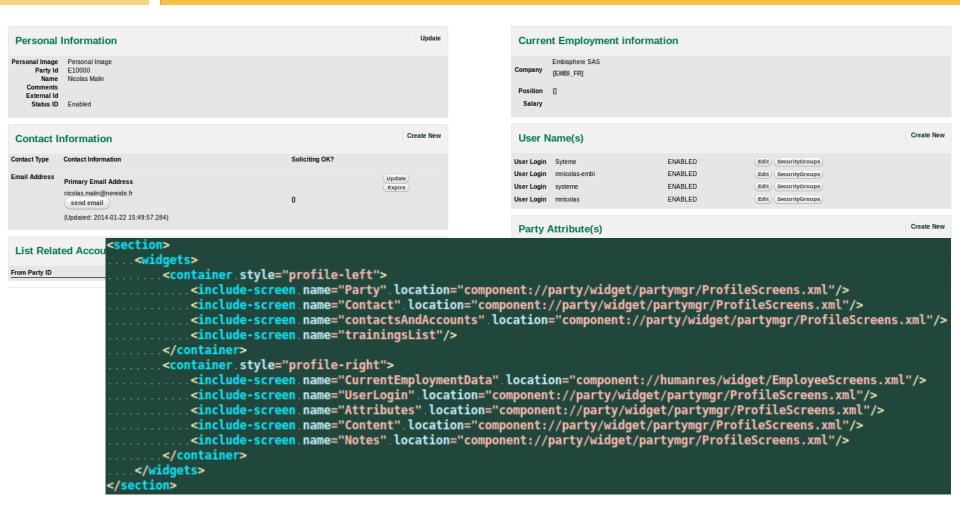

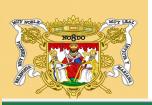

## III - How it works in OFBiz - screen is not screen

| Accountin | g Accou   | nting - AP  | Accounting - A    | AR Asset Maint     | Catalog | Content        | Facility    | HR       |          | Manufactur       |
|-----------|-----------|-------------|-------------------|--------------------|---------|----------------|-------------|----------|----------|------------------|
| Main      | Employees | Employments | Employee Position | Performance Review | Skills  | Qualifications | Recruitment | Training | Employme | ent Applications |

#### **Find Party Skills**

New Party Skill

| Search Options                |                                                                                                    |       |
|-------------------------------|----------------------------------------------------------------------------------------------------|-------|
| Party Id                      |                                                                                                    |       |
|                               |                                                                                                    |       |
| Skill Type Id                 | •                                                                                                    |       |
| Years Exper                   | een . name="CommonTrainingDecorator">                                                                                                    |       |
|                               | <pre><section></section></pre>                                                                                                    |       |
| •                             | <actions></actions>                                                                                                    |       |
|                               | <pre>control = "HumanResUiLabels" map-name="uiLabelMap" global="true"/&gt;</pre>                                                                                                  |       |
|                               | <set.field="headeritem".value="training"></set.field="headeritem".value="training">                                                                                               |       |
| Started Using                 |                                                                                                    | +     |
|                               | <widgets></widgets>                                                                                                    |       |
|                               | <decorator-screen_name="main-decorator".location="\${parameters.maindecoratorlocation}"></decorator-screen_name="main-decorator".location="\${parameters.maindecoratorlocation}"> |       |
|                               | <pre><decorator-section.name="pre-body"></decorator-section.name="pre-body"></pre>                                                                                                |       |
|                               | <pre></pre>                                                                                                    |       |
|                               |                                                                                                    |       |
|                               |                                                                                                    | Level |
|                               |                                                                                                    |       |
|                               |                                                                                                    |       |
|                               |                                                                                                    |       |
|                               |                                                                                                    |       |
| . <td>reen&gt;</td> <td></td> | reen>                                                                                                    |       |

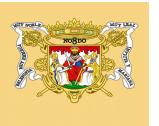

## III - How it works in OFBiz - screen is good enough

- Easy and fast to develop
- Easy to maintain
- Help to build flexible screen

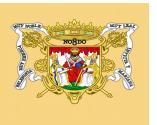

# III - Main OFBiz rendering : Forms

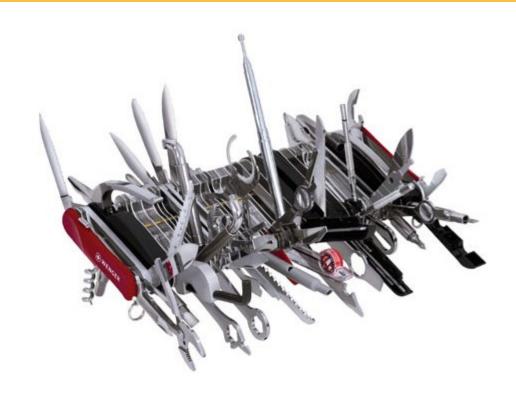

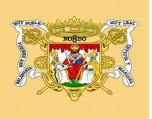

## III – Freemarker - 1

| Orders 57885  Customer Supplier Tag Provider  Product Store Group                                                                           | Sales Invoice                          |                                |                  | Order Creation Date From To  Resquested Date From To  PO Status Created Approved  Agent IB | Completed On Hold Canceled             |  |  |  |  |
|----------------------------------------------------------------------------------------------------|----------------------------------------|--------------------------------|------------------|--------------------------------------------------------------------------------------------|----------------------------------------|--|--|--|--|
| In Progress Approved Canceled Posting Ready Sent  Agent ID, firstname, lastname  Canceled Posting Ready Sent  Agent ID, firstname, lastname |                                        |                                |                  |                                                                                            |                                        |  |  |  |  |
| Orders                                                                                                    | Sales Orders<br>Order Status           | Invoice status                 | Payment status   | Purchase Order<br>Supplier                                                                 | Purchases Orders<br>Order Status       |  |  |  |  |
| 6/16/16                                                                                                    | Completed<br>N/A<br>6/23/16 -6/22/16   | 334 (3)<br>N/A<br>33.7 USD     | N/A<br>N/A<br>0  | FDC357885                                                                                  | Completed<br>N/A<br>6/23/16 -6/22/16   |  |  |  |  |
| 10/12/15                                                                                                    | Completed<br>N/A<br>10/19/15 -10/14/15 | 4,150 (5)<br>N/A<br>417.49 USD | N/A<br>N/A<br>0  | FTC257885                                                                                  | Completed<br>N/A<br>10/19/15 -10/14/15 |  |  |  |  |
| 12/15/14                                                                                                    | Completed<br>N/A<br>12/22/14 -12/18/14 | 20,000 (1)<br>11906.38 CNY     | 1/18/15<br>0 CNY | CT157885                                                                                   | Completed<br>N/A<br>12/22/14 -12/18/14 |  |  |  |  |
| 2/27/14                                                                                                    | Completed<br>N/A<br>3/6/14 -3/1/14     | 30 (7)<br>N/A<br>3.56 USD      | N/A<br>N/A<br>0  | FTC57885                                                                                   | Completed N/A 3/6/14 -3/1/14           |  |  |  |  |

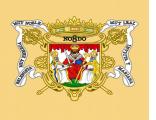

### III - Freemarker - 2

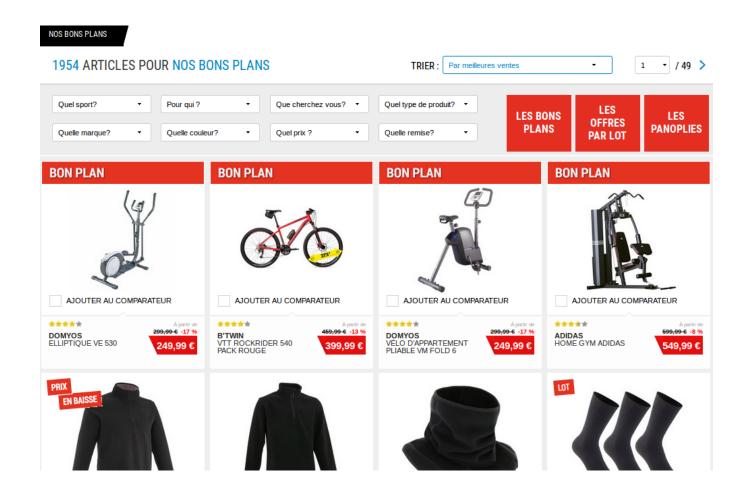

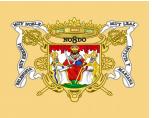

#### III - Freemarker - 3

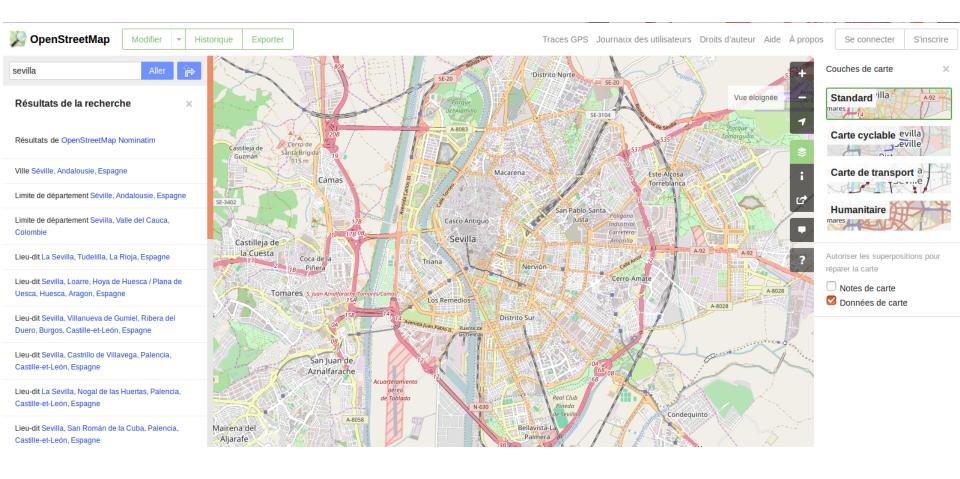

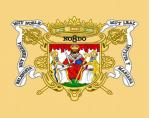

#### III - Freemarker - 4

```
<#include "component://widget/templates/htmlFormMacroLibrary.ftl"/>
]<form id="filterOrderFollowup" name="filter OrderMgmt" method="post" action="<@ofbizUrl>orderFollowup</@ofbizUrl>?LOAD=1"...>
<div id="blukaction-message-list" class="message-list" style="..."...>
    .<div.class="tbl-specif.nrd-alert-style">
 .....<div.class="tbl-specif-header".id="main-table"...>
 ......<div.class="tbl-specif-body">
 ....<#assign.compteur=0>
<#list orderList as order>
 ....<#assign.compteur.=.compteur+1>
        <div id="row${order.purchaseOrderId}" data-saleorderid="${order.saleOrderId}" data-purchaseOrderid="${order.purchaseOrderId}"</pre>
 </#list>
 .....</div>
 ....</div>
><div.class="batch-bar-container">
    <div.id="batch-bar-offset"></div>
....<div id="batch-bar"...>
</div>
|<div class="modal-screen".id="confirmAction"...>
|<div.class="modal-screen".id="workInProgress"...>
<input id="actionMessageDropShipment" value="${uiLabelMap.EmbisphereConfirmDropShipmentMessage}" type="hidden">
```

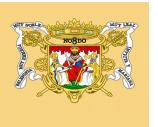

### III - Finaly Freemarker

# Advantages

- Make it like HTML page
- Do want you have in mind (no limit)

## **Failures**

- Difficult to maintain
- Not easy to have re-using code

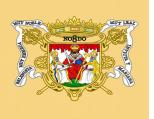

#### III - Model Form 1

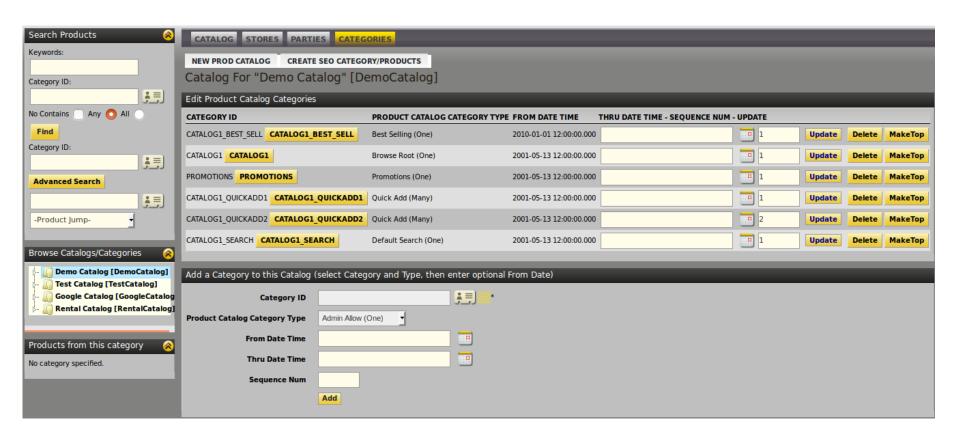

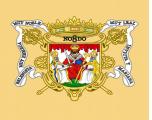

#### III - Model Form 2

```
<form name="EditProdCatalogCategories" type="list" target="updateProductCategoryToProdCatalog" title="" list-name="prodCatalogCategories"</pre>
    odd-row-style="alternate-row" default-table-style="basic-table" paginate-target="EditProdCatalogCategories">
    <auto-fields-service service-name="updateProductCategoryToProdCatalog"/>
    <field_name="prodCatalogId"><hidden/></field>
    <field name="productCategoryId" title="${uiLabelMap.ProductCategoryId}">
        <display-entity.entity-name="ProductCategory".description="${description}".also-hidden="true".cache="true">
            <sub-hyperlink link-style="buttontext" target="EditCategory" description="${productCategoryId}">
                <parameter.param-name="productCategoryId"/>
            </sub-hyperlink>
        </display-entity>
    </field>
    <field name="prodCatalogCategoryTypeId".title="${uiLabelMap.ProductCatalogCategoryType}"><display-entity.entity.name="ProdCatalogCategoryType".also-hidden="true".cache="true"/>
    <field name="fromDate" title="${uiLabelMap.CommonFromDateTime}"><display/></field>
    <field name="thruDate" title="${uiLabelMap.CommonThruDateTime}"></field>
    <field.name="sequenceNum".title="${uiLabelMap.CommonSequenceNum}"></field>
    <field name="deleteLink" title=" " widget-style="buttontext">
        <hyperlink target="removeProductCategoryFromProdCatalog" description="${uiLabelMap.CommonDelete}" also-hidden="false">
          <parameter.param-name="prodCatalogId"/>
          <parameter.param-name="productCategoryId"/>
          <parameter param-name="partyId"/>
          <parameter param-name="fromDate"/>
          <parameter.param-name="prodCatalogCategoryTypeId"/>
        </hyperlink>
    <field.name="makeTopLink".title=".".widget-style="buttontext">
        <hyperlink target="EditCategory" description="${uiLabelMap.ProductMakeTop}" also-hidden="false">
            <parameter.param-name="CATALOG TOP CATEGORY".from-field="productCategoryId"/>
            <parameter param-name="productCategoryId"/>
        </hyperlink>
   </field>
    <field .name="submitButton" title="${uiLabelMap.CommonUpdate}".widget-style="smallSubmit"><submit .button-type="button"/></field>
```

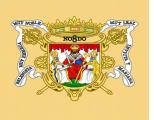

#### III - Model Form 3

Display element HTML rendering

Display element CSV rendering

```
<#macro.renderField.text><#if.text??>"${text?replace("\"",."\"\"")}"</#if></#macro>
```

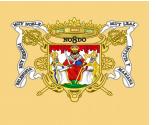

#### III - Finaly model Form

# Advantages

- Flexibility and easy implementation
- Consistency elements (linked all together)
- Macro FTL us

## Failures

- Not as flexible as your mind
- Complex Macro FTL may caused complex issue

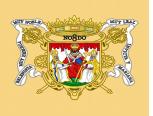

#### III - Theme

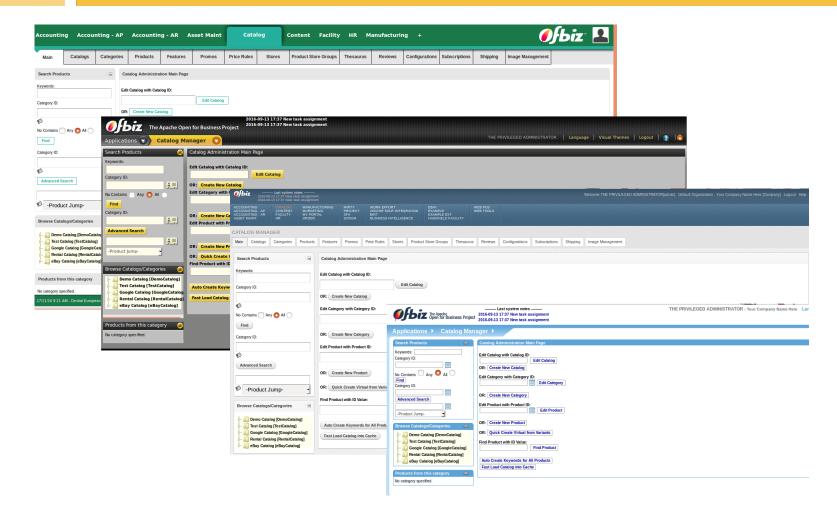

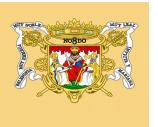

### III - Finaly theme

# Advantages

- Can add a new skin to Apache OFBiz
- Add new technologies without overload the framework

## Failures

It miss possibility to overloading some part

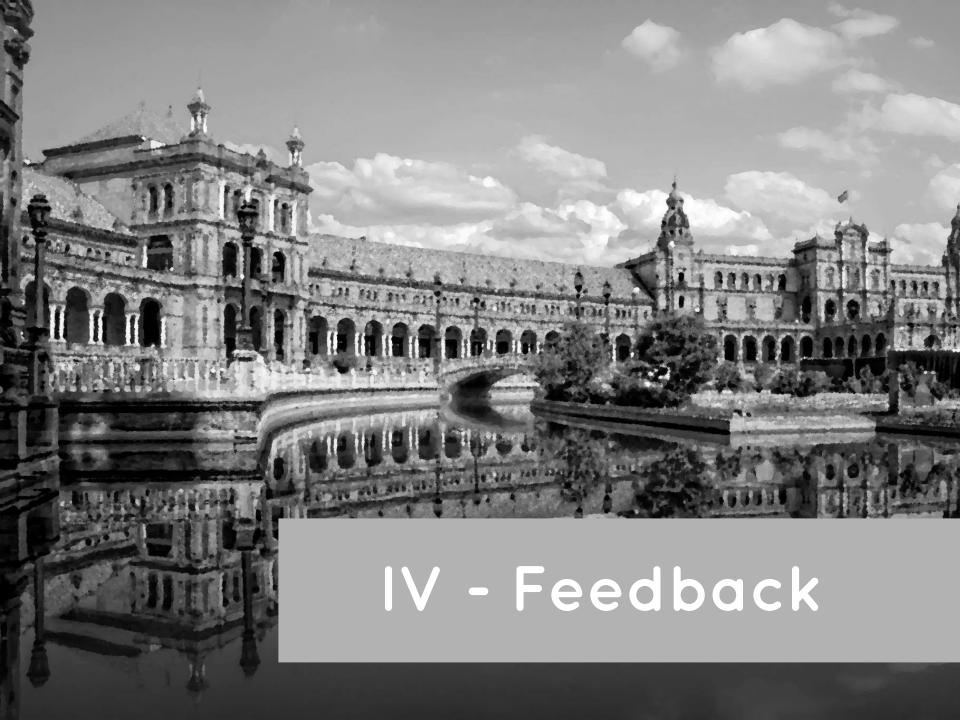

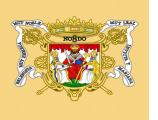

## IV - Feedback - Freemarker

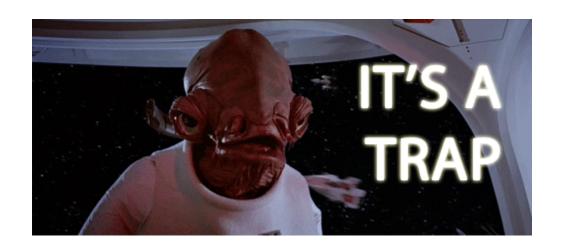

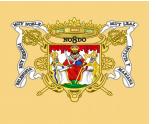

# IV - Feedback - Theme importance 1

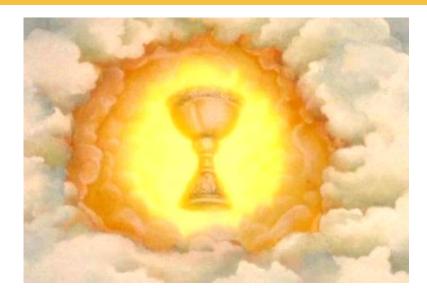

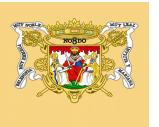

## IV - Feedback - Theme importance 2

- It could be managed as a component
- It federate all libraries used for the UI
- DevOps settings easier

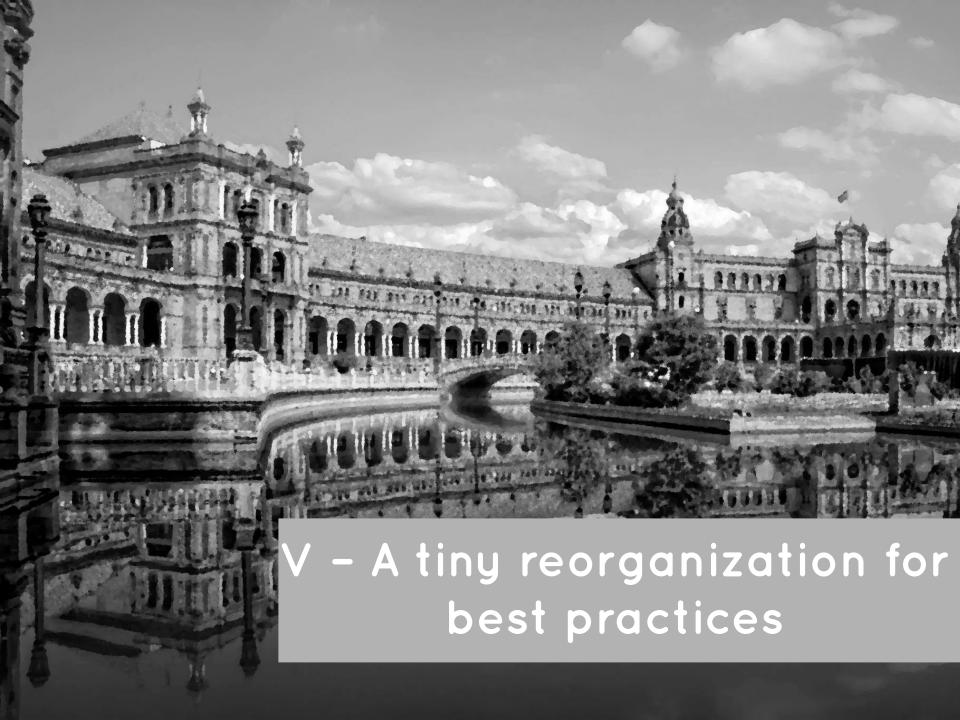

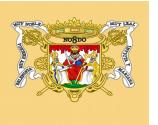

## V – Tiny reorganization for best practices

- A common theme to move UI libraries from framework
- To have specific template for generics screens

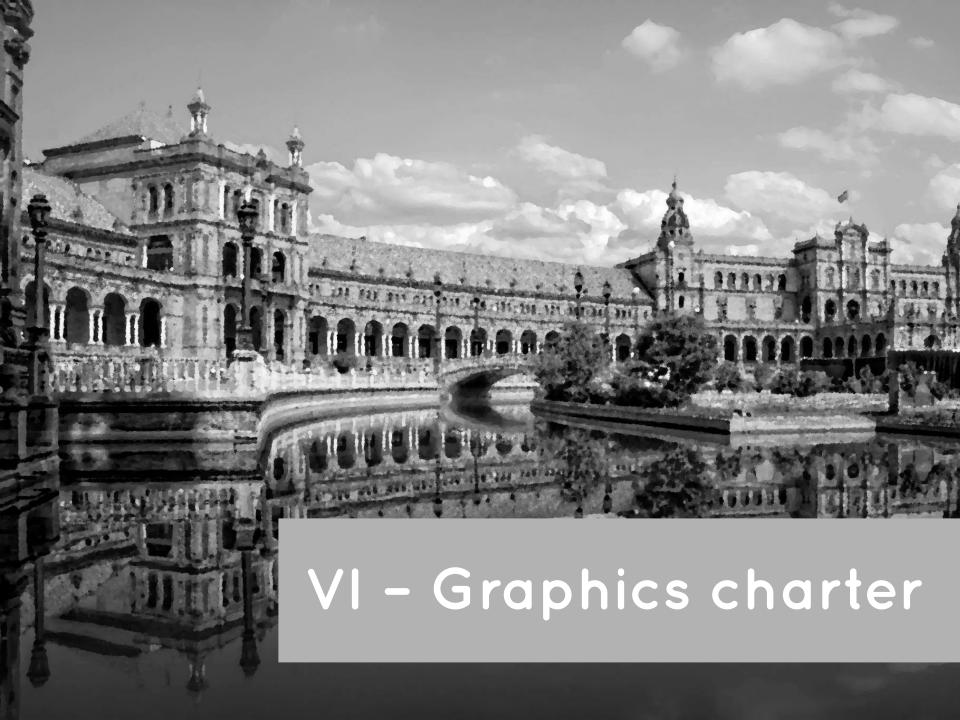

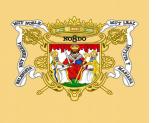

## VI - Graphics charter

Or how to force developers to follow the Graphics charter

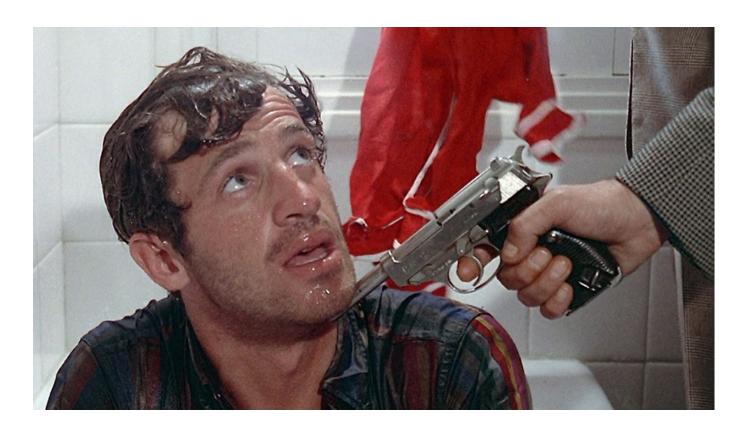

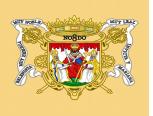

## VI - Graphics charter - Why we need it? (1/2)

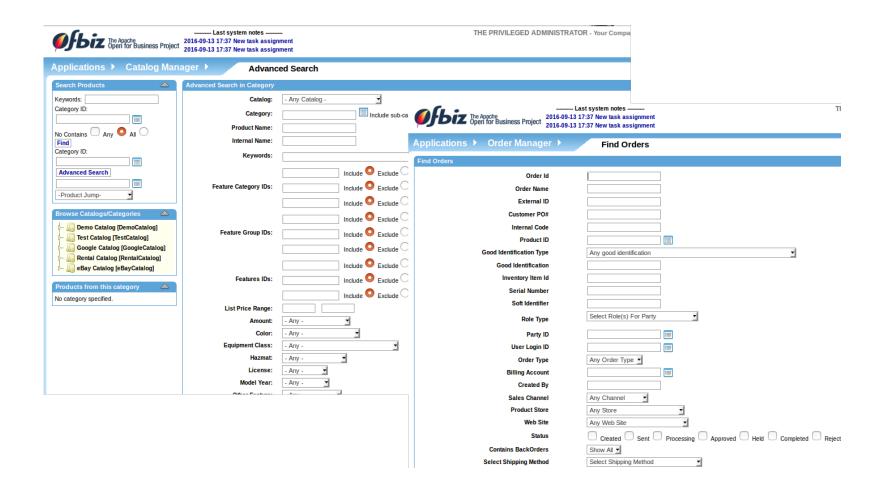

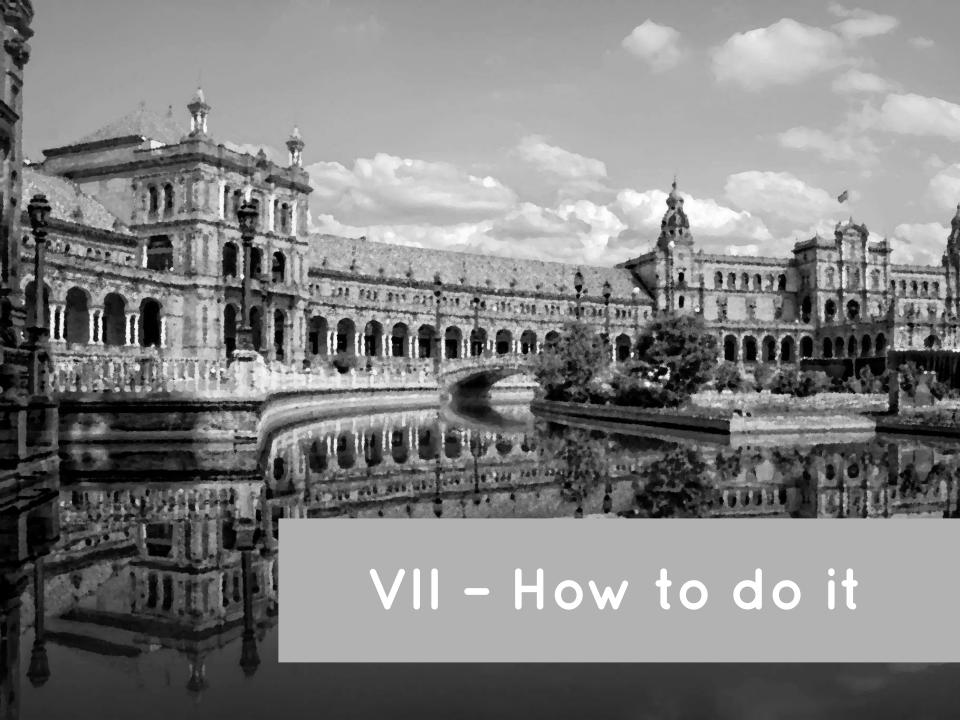

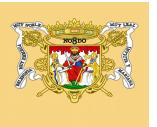

### VII - How to do it? - Flexibility

More flexibility to be inflexible

- Have standard screen templates
- Use it in all applications components

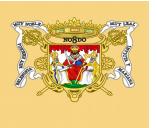

#### VII - How to do it? - Be inflexible!

Be inflexible for more flexibility

 Each main screen must be linked to a screen template

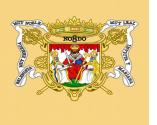

## VII - How to do it? - New structures

- Find
- File
- Entity details
- Assoc
- Etc.

- Actor
- Order

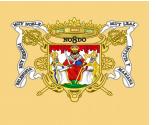

## VII - How to do it ? - Make it simple

# Make it simple:

- For developers
- To have framework consistency
- Easy to maintain
  - For the community
  - For the user

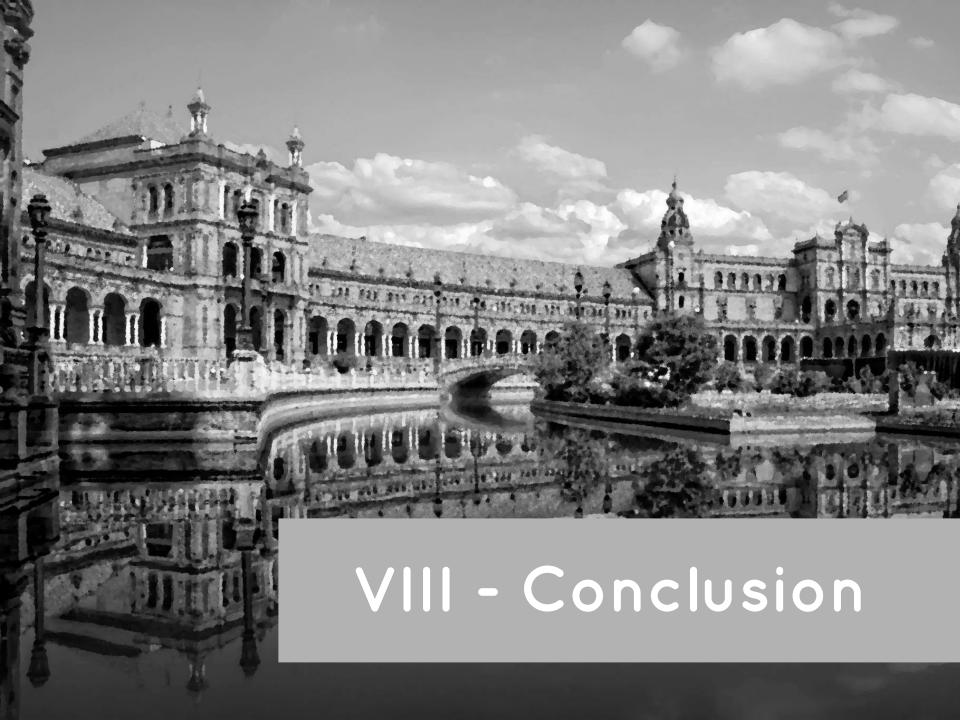

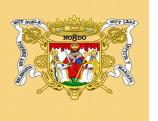

### VIII - Conclusion

Make a UI as smarter as the engine!

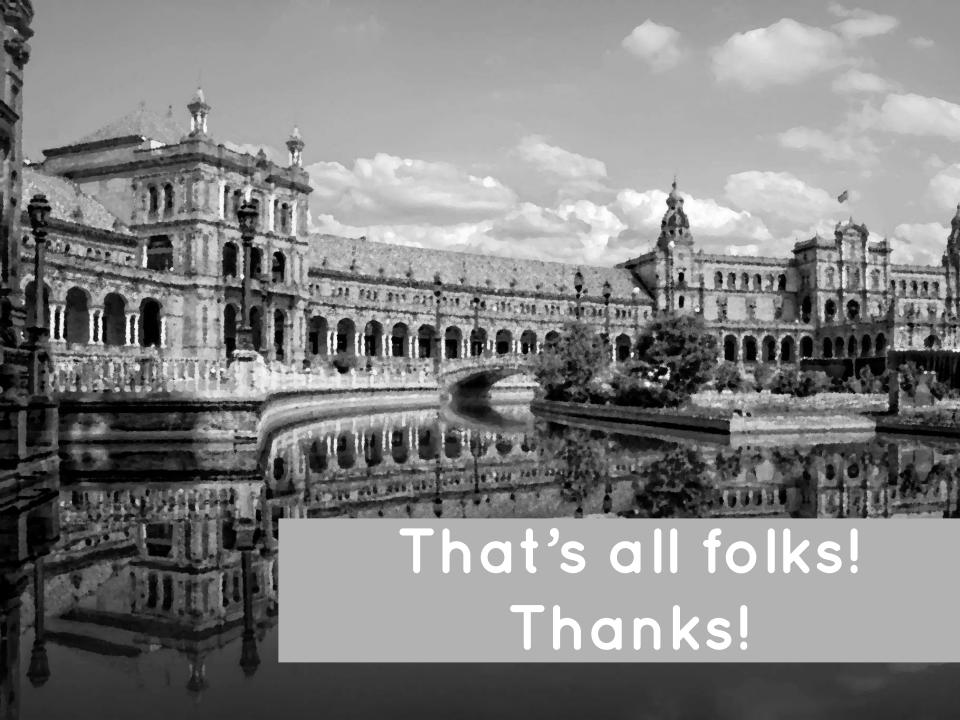

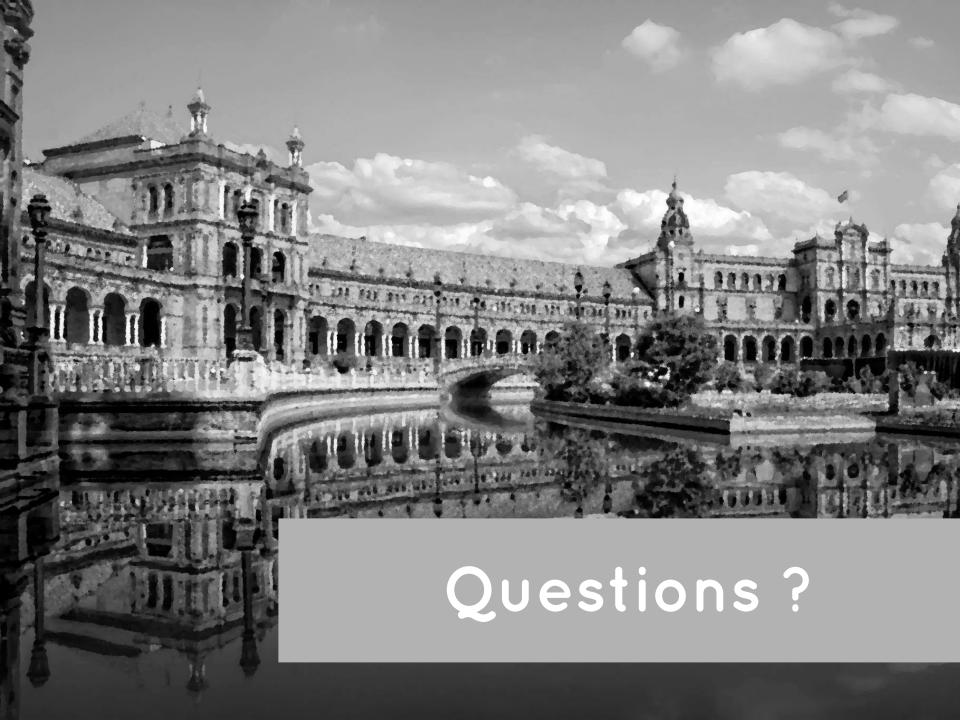